# **ESRI ® Arc Pad ® 7** Quick Reference

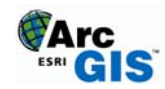

## **GPS POSITION WINDOW**

#### **DMS**  $\times$ 34º03'21.060"N  $117^{\circ}11'46.602'''$ DGPS 3D 360m SOG Okph **E<sub>THE ST</sub>ROG 206°** ∰DST 783.3m 7BRG  $48^{\circ}$ PDOP  $5.4$

## **SATELLITE SKYPLOT**

Shows the almanac of which satellites should be available. Black: available and used for calculating the GPS position Blue: available but not used Red: unavailable. Tap the Satellite Skyplot to display the Signal Chart.

## **GPS POSITION COORDINATES**

 *Tap and hold the coordinate display to change the coordinate system:* Map Projection DMS (dddºmm'ss.sss") DMM (dddºmm.mmmm') DD (dd.dddddddddº) UTM ( Universal Transverse Mercator) WGS84 DMS (dddºmm'ss.sss") WGS84 DMM (dddºmm.mmmm') WGS84 DD (dd.dddddddddº) MGRS ( Military Grid Reference System)

## **GPS MODE**

NOFIX: no position 2D: x,y position 3D: x,y,z position DGPS 2D/3D: real-time Differential GPS RTK fix/flt: Real Time Kinematic fixed or float solution PPS 2D/3D: Precise Positioning Service

## **ELEVATION**

*Tap and hold the elevation display to change units:* Altitude (meters or feet) Depth (meters or feet)

## **NAVIGATION INFORMATION**

 SOG: Speed Over Ground *Tap and hold the COG display to change the reference:*  TCOG: True North Course Over Ground MCOG: Magnetic North Course Over Ground DST: Distance to destination BRG: Bearing to destination

## **POSITION MEASURE OF QUALITY**

 *Tap and hold the display to change the measure:* PDOP: Position Dilution of Precision HDOP: Horizontal Dilution of Precision VDOP: Vertical Dilution of Precision TDOP: Time Dilution of Precision

HPE: Estimated Horizontal Position Error VPE: Estimated Vertical Position Error EPE: Estimated Position Error SATS: Satellites used in solution DAGE: Differential data age DSID: Differential reference station ID

## **SIGNAL CHART**

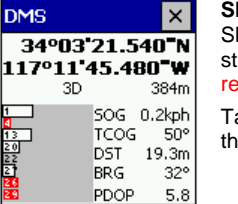

 Shows a bar chart of the relative signal strength of the satellites in the almanac. A red bar indicates the satellite is unavailable.

Tap the Signal Chart to display the Compass.

## **COMPASS**

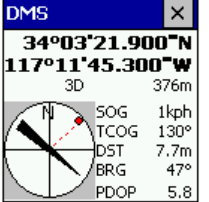

Shows the GPS direction with a black arrow

and direction to destination in red.

## **MAIN TOOLBAR**

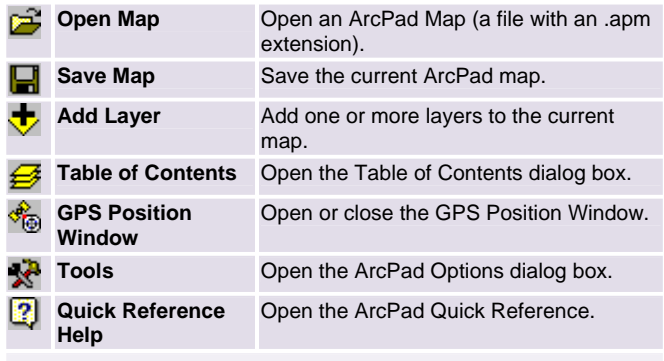

## **OPEN MAP** DROPDOWN LIST

€

تین

Ρ

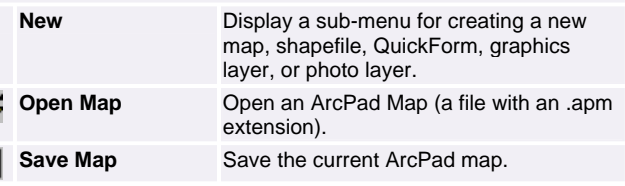

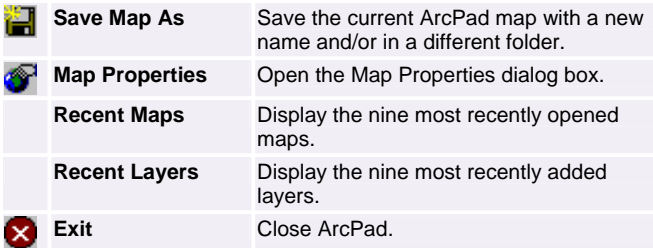

## **NEW** SUB-MENU

Š

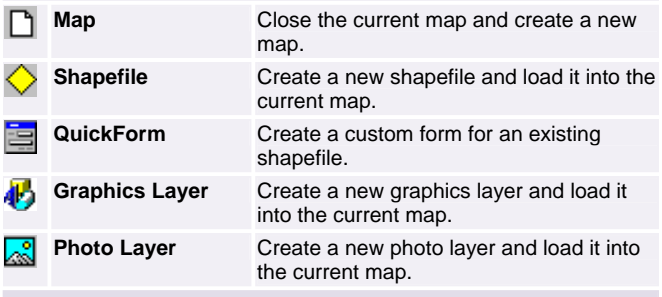

## **ADD LAYER** DROPD OWN LIST

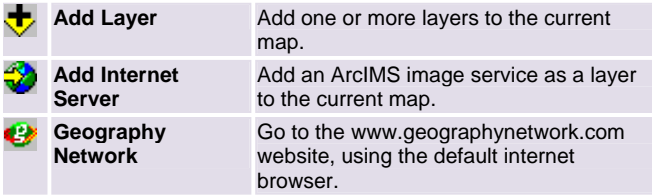

## **GPS POSITION WINDOW** DROPDOWN LIST

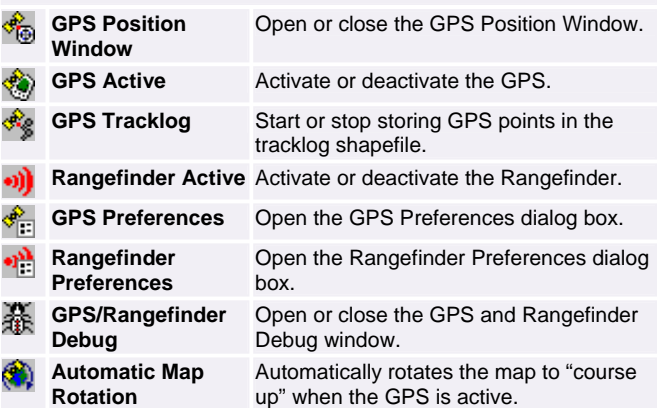

## $\infty$

**Clear Rotation** Clears the map rotation so that the map is "north up".

#### **TOOLS** DROPDOWN LIST

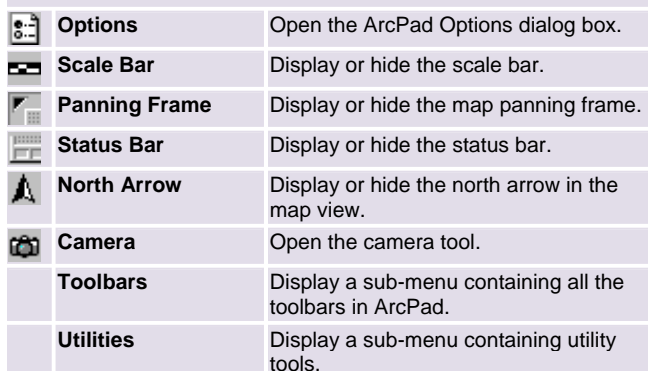

#### **UTILITIES** DROPDOWN LIST

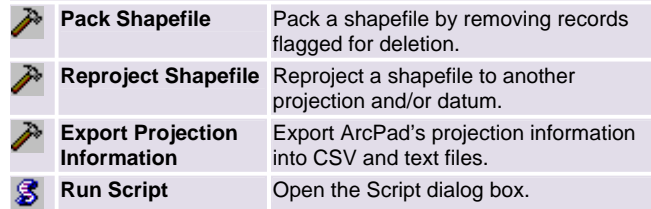

#### **HELP** DROPDOWN LIST

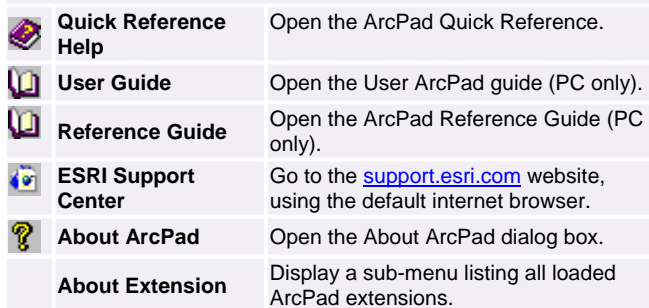

#### **BROWSE TOOLBAR**

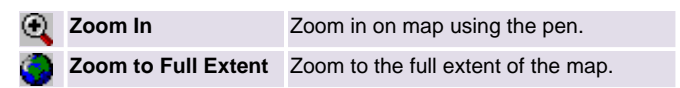

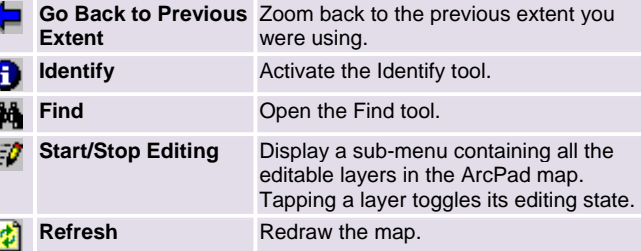

#### **ZOOM IN** DROPDOWN LIST

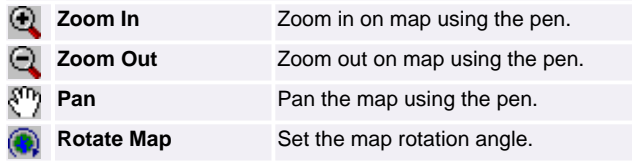

#### **ZOOM FULL EXTENT** DROPDOWN LIST

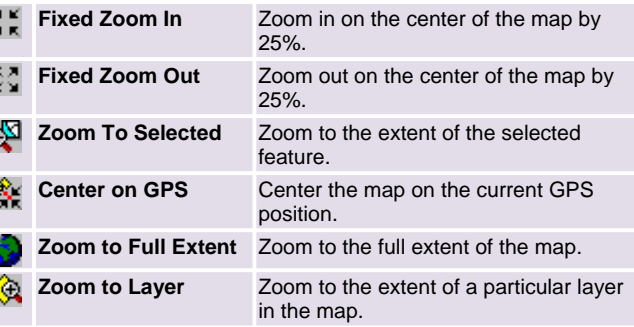

#### **GO BACK TO PREVIOUS EXTENT** DROPDOWN LIST

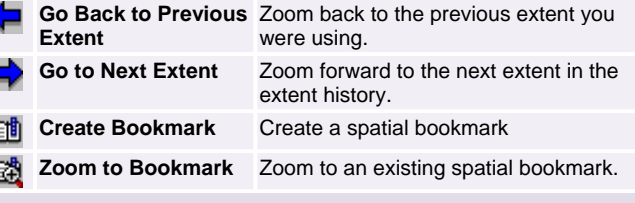

## **IDENTIFY** DROPDOWN LIST

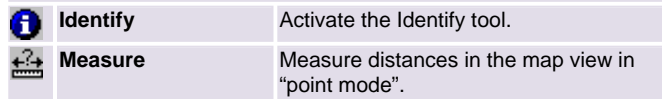

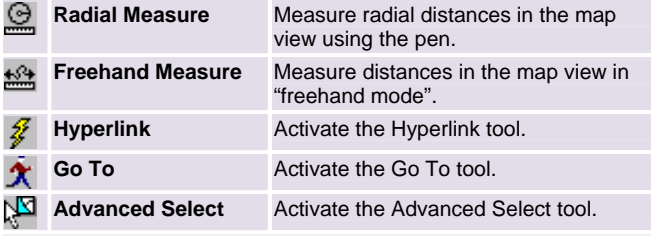

### **FIND DROPDOWN LIST**

m

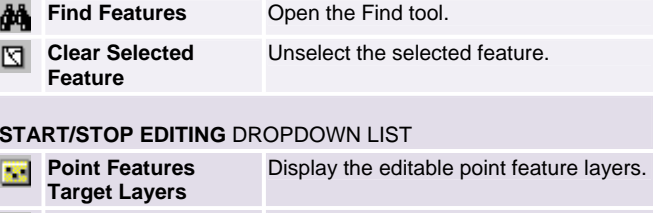

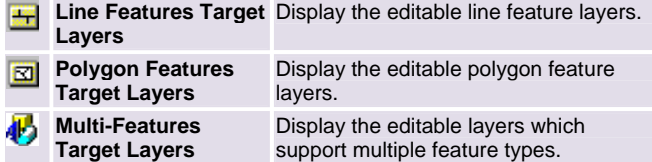

## **EDIT TOOLBAR**

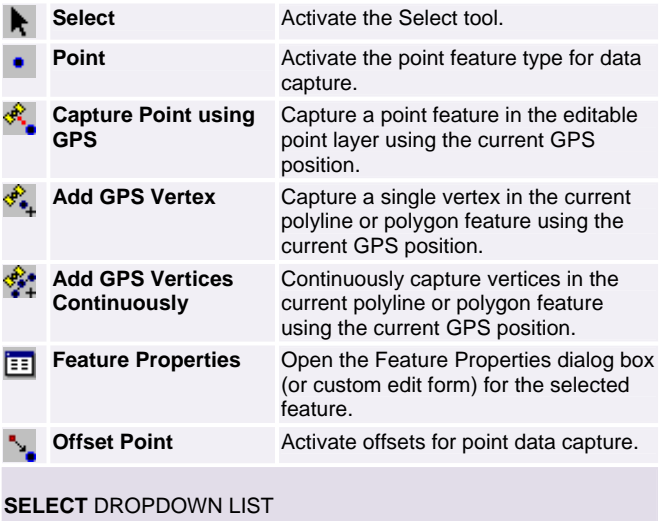

**Select Activate the Select tool.** 

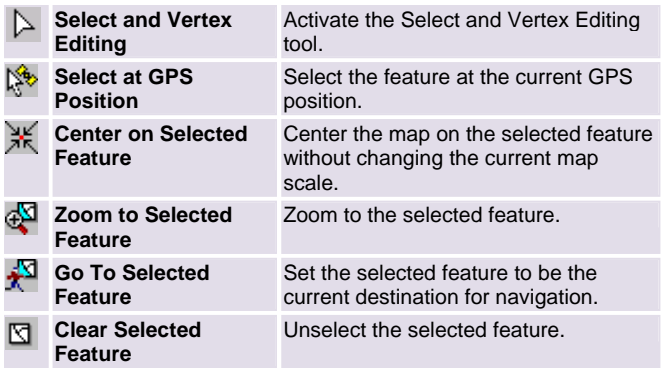

#### **POINT** DROPDOWN LIST

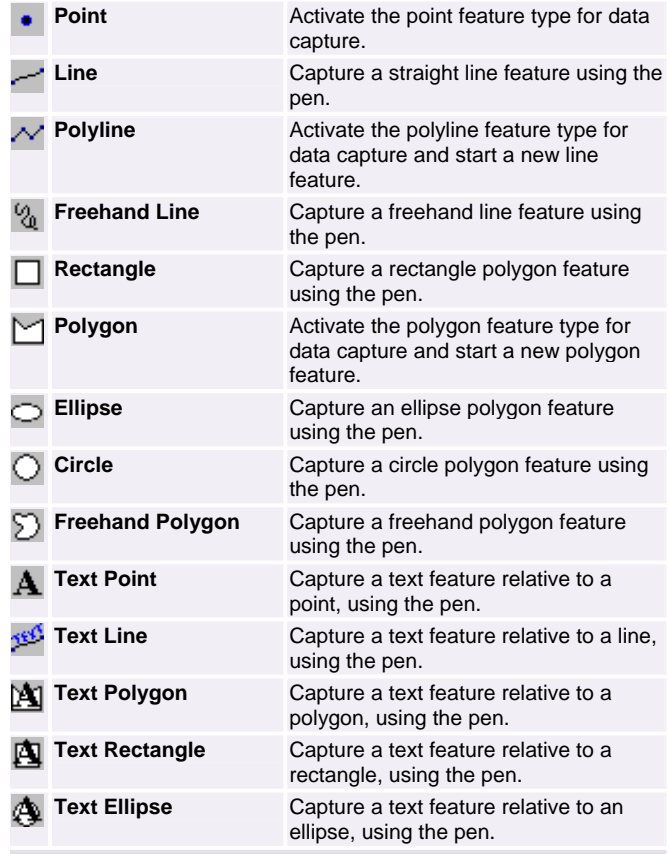

**FEATURE PROPERTIES** DROPDOWN LIST

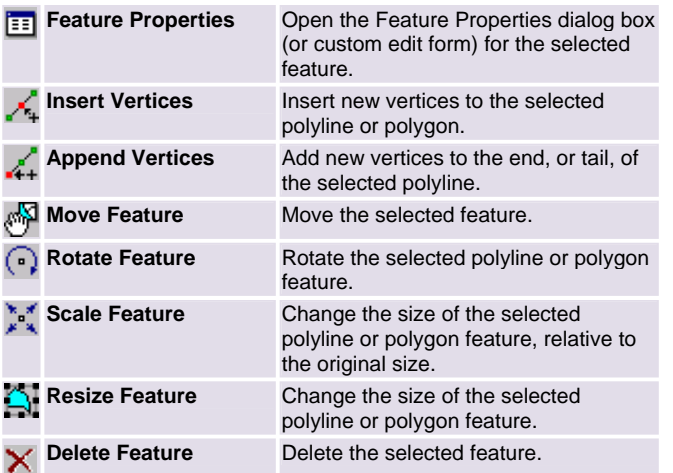

#### **OFFSET POLYLINE/POLYGON** DROPDOWN LIST

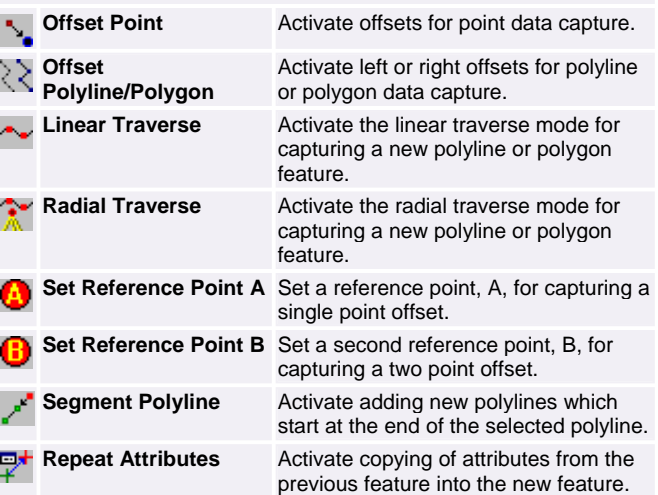

**Cancel**

**Pen Toggle** Enable or disable use of the pen for capturing ne w features.

> Cancel edits to an existing feature's geometry, or cancel capture of a new feature.

Copyright © 1995 - 2005 ESRI. All Rights Reserved. ESRI, the ESRI globe logo, www.geographynetwork.com, ArcPad, ArcIMS, www.esri.com, and the ArcGIS logo are trademarks, or service marks of ESRI in the United States, the European Community, or certain other jurisdictions.

#### **ArcPad Resources**

#### Visit **www.esri.com/arcpad** for:

- •The latest information on ArcPad.
- •• Updates and downloads.
- •• Technical Support Knowledge Base.
- •ArcPad Discussion Forum.

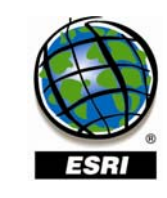

## **COMMAND BAR**

**Lock Disables the ArcPad application from** pen or mouse input. **Save Geometry Changes**  Save geometry changes to an existing feature. **Proceed to Attribute Capture**  End the geometry capture of a ne w feature and proceed to capturing the feature's attributes. **Undo**Undo the last edit made to a feature.